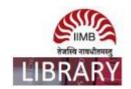

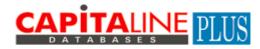

**Steps:** Go to http://library.iimb.ac.in/library $\rightarrow$ Click on "C" from Electronic Databases A to Z  $\rightarrow$ Click on Capitaline to access the same. If you want to access remotely, kindly use your remote access credentials and follow the same steps.

Data Coverage: Last 15-20 years

How to download bulk data?

Ex: Balance-sheet of listed companies last 20 years.

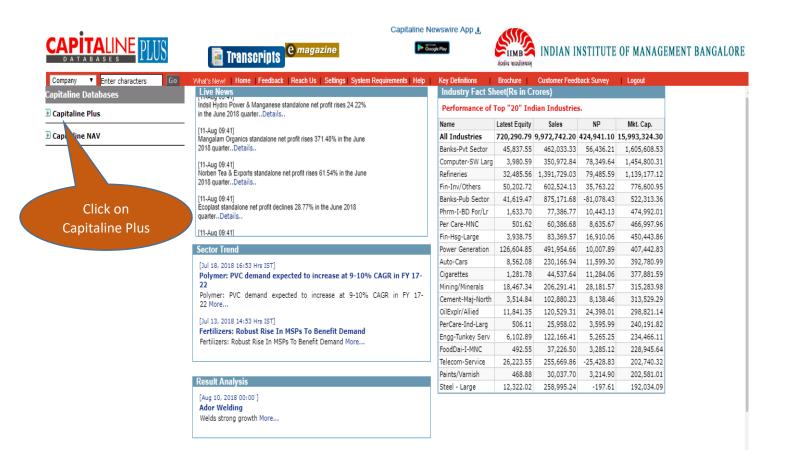

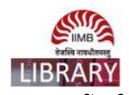

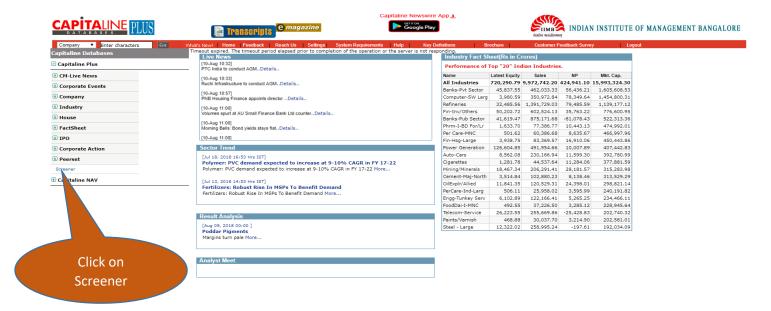

Step-3

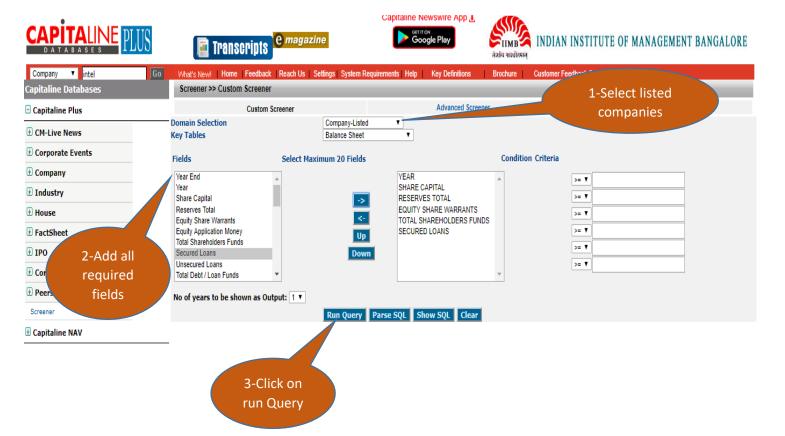

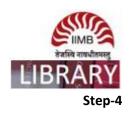

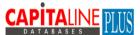

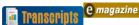

## Capitaline Newswire App 4

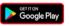

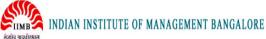

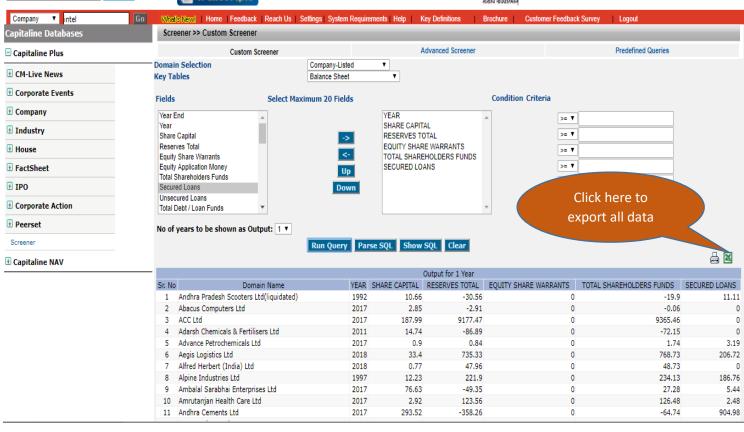